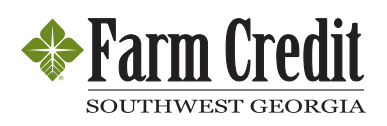

## **~~4>** ~, **FARM CREDIT Here's what you'll need to get started.**

**1. Primary Borrower:** 

The Primary Borrower is the first person **or** business listed on your billing statement. (Example)

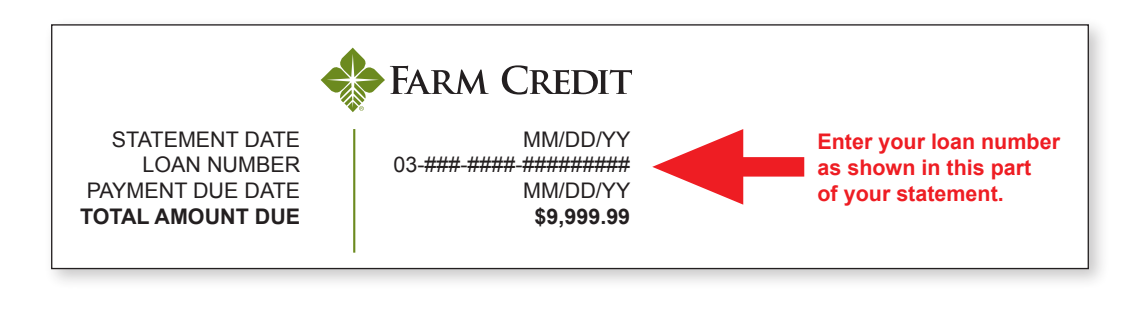

 Can't find your loan number? Call your Relationship Manager. **OFFICE DIRECTORY** 

**1.** Go to our **[website](https://swgafarmcredit.com)**, and click on the "AccountAccess" link in the upper right hand corner. At the Welcome<br>screen (shown below) click "Sign Un" **Kill information provide strictly information strictly confidential. For more information**  $\mathbf{p}$ **.**  $\mathbf{p}$ 

 **2.** Fill out the form (*shown below*). For security purposes, you must provide a response to all questions. Click "Submit."

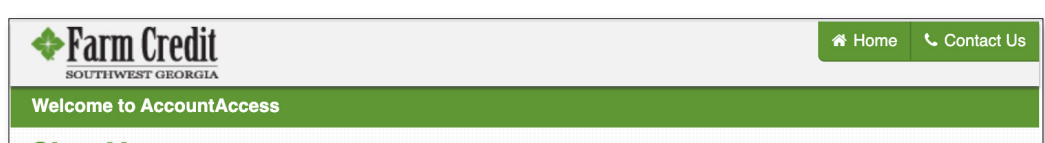

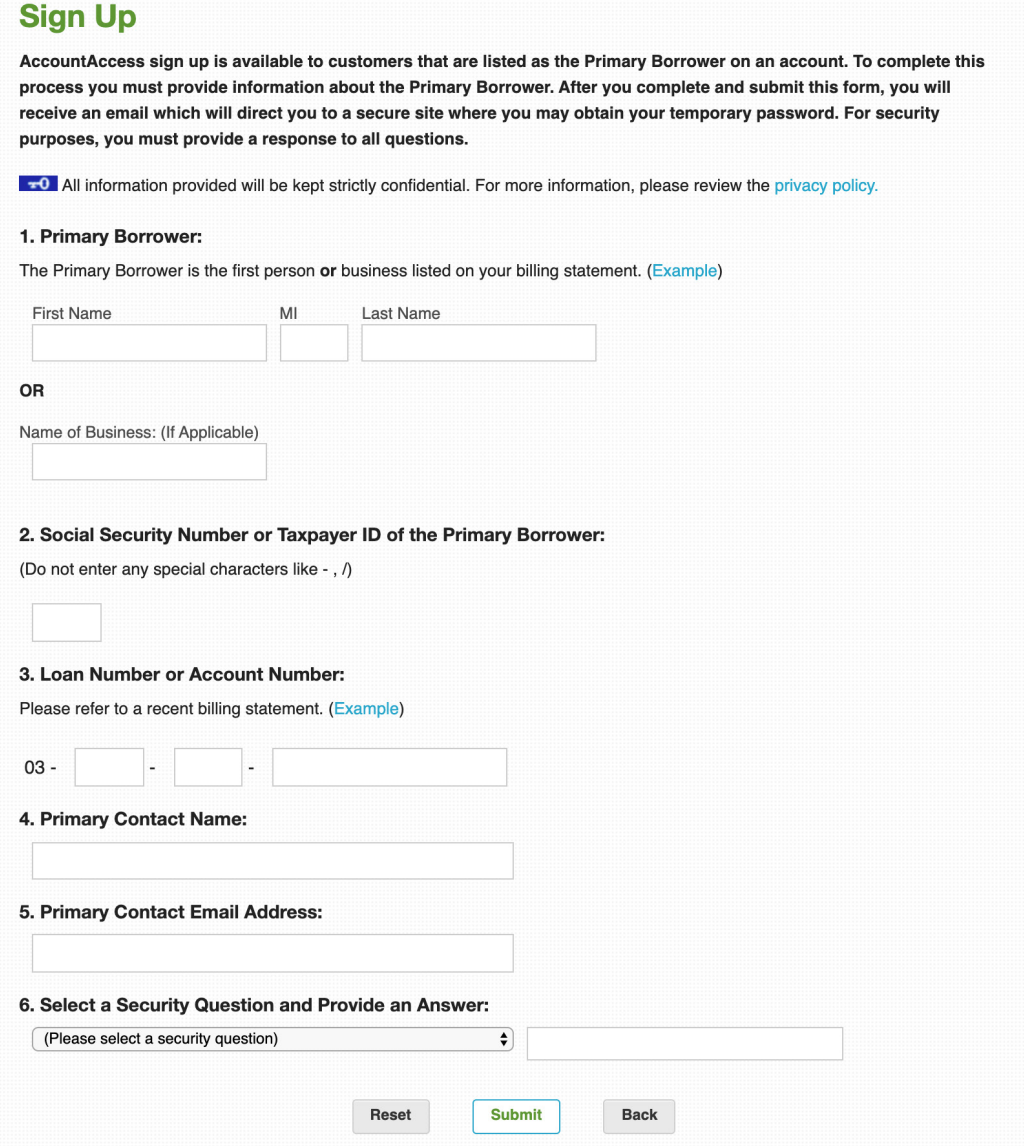

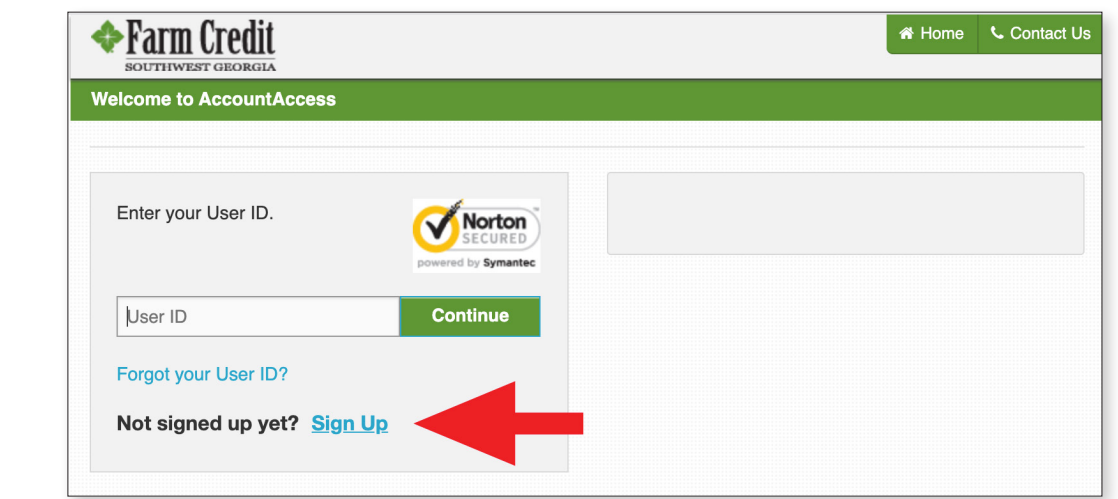

 **3.** After you submit the form, you will receive an email directing you to a secure site where you will obtain your temporary password.

- First, you'll need to wait 3 business days following your loan closing to register for AccountAccess.
- • Have your loan number ready. You'll find it on your billing statement (*below*).

Need help? We're just a phone call or email away.

Contact us at 844.275.9534 or by email at [AASupport@farmcredit.net](mailto:AASupport@farmcredit.net).